# Saving Our HEATH Eight-Bit Machines!

# SEBRU JOHRNAU

Volume 1, Number 7

\$2.50 a copy, \$15.00 a year

February, 1987

Heath Company

Heath/Shlumberger

Heath/Zenith

Zenith Data Systems

# K-MART/Heath?

As reported in Electronic Engineering Times, 23 Feb, 1987:

Heath Co., a subsidiary of Zenith Electronics Corp., announced it has set up a new distribution system to make "assembled, tested and ready-to-use electronic products available at the local hardware store, as well as on the shelves at K-Mart".

The distribution network was set up by H/Z Consumer Products Group which was formed early last year. According to Bill Johnson, Heath's president, "The group will provide the means by which we will reach the larger group of potential customers for ready-to-use electronics products. Just as we are the premier marketer of electronic kits, the group will strive to attain this same position in high-quality ready-to-use electronics."

#### Now, ain't thet SUMPIN!

[What's the reaction of local H/Z Computers & Electronics center managers to this mind-boggling news...April Fool? WE hope it's just a VERY bad joke!]

#### Volume 1, Number 7 Page 1

#### LETTERS: BRICKBATS. BOUQUETS, etc.

Dear Mr. Geisler:

It was nice to read in the January '87 issue that the TMSI SUPERSRY which Mr. Hart himself installed in your H89 works fine. But it would seem from Mr. Currie's cry for HELP in BUSS \$132 that a business can only succeed if it caters also to customers whose place is more than "a fifteen-minute walk from TMSI".

In my case I first heard of TMSI's SUPERSET from H-SCOOP #81, p.6 which announced a price of \$49.95 or ... \$29.95 for owners of G-PROM ... When I phoned TMSI, Mr. Hart confirmed that, specifying only that he wanted proof of ownership of the G-PROM. He also offered to send a disc which would enable the Greek/mathematical font-4 of his SUPERSET to be printed on an EPSON MX-80, and declined offer of payment for the disc.

As I've been searching for years for Greek + mathematical ability for my H19 and H89, my check (plus proof of ownership of G-PROM) went out the same day. That was on December 2, 1987 [sic] and, from the phone conversation, I expected my order to be filled from stock by return mail.

After a month's waiting, Mr. Hart told me that he was making minor adjustments to the software. As I expected to be leaving town for a couple weeks starting mid January, I suggested delaying delivery until the beginning of February. I still haven't received the SUPERSET, and now I've been told by TMSI that the \$29.95 price was all a mistake and that he's [sic] still working on the SUPERSET ... For good measure they have told me also that if I want to get a disc for printing font-4 on an EPSON, I can apply somewhere else.

What I'm getting at is this: I don't question that, if the SUPERSET does all that it's advertised to do, it's worth \$50. But is this a way to do business?

I've been thinking very seriously of installing a TMSI 16bit board in my system but how can I do business with a company that doesn't keep its' word? Back in December I asked them to send details to me of their V30/280 board and of the 8087 daughter board which Mr. Hart claims exists, and even that hasn't been sent yet.

Sincerely,

Harry Spencer

Immediately upon receiving Prof. Spencer's letter complaining about TMSI and Lee Hart, we supplied Mr. Hart with a copy and asked him to give his side of this complicated story for publication here. Unfortunately our publication deadline is upon us, so we must put off Mr. Hart's "day in court" until before, do it now; we're eager for new stuff! -- l.e.g.

our March issue. It is our desire to give everyone ample and equal opportunity to clear up this kind of problem rather than treat it with indifference and irresponsibility. -- l.e.g.

Dear Lenny,

I have two questions for you:

- 1 Ref. Vol 1, #6, pp 15 16; how do I get a copy of "ACE of ACES" program listing?
- 2 Same issue, p 14, "Addendum for a "PIP of A Program" --An assembler programmer I'm not, but I thought, "why not give it a shot; it looks pretty simple!" To make my story short, I called DDT and found my version of PIP had 04CE and showed only eleven lines of PIP COM, not 16. Then I typed in the assembly listing and tried to modify PIP with DDT as directed, but with dismal results!

I've enclosed a hardcopy of the listing I typed; maybe you can show me what went wrong. I need HELP!

Jim Frank, member #082

Our replies to your questions, Jim:

Question 1 -- We have the entire "ACE of ACES" MBASIC V5.21 program listing in this issue. It's pretty long, but if you are very VERY careful, you can type it into either HDOS or CP/M MBASIC (shouldn't take more than 40 or 50 hours). Or, send us an order for "SEBHC GAMES DISC #0" and your cheque for \$6.96. Be sure to indicate whether HARD or SOFT sector CP/M format! Save a buck and send us a blank disc with cheque for \$5.96 and we'll put the program on your disc and promptly return it. Incidentally Jim, you're not the only one who asked about the "ACE" program; appears there are real fun-loving folks out there reading the JOURNAL!

Question 2 -- Lee Hart and I looked over your hard copy of PIPHELP ASM and found 3 errors. You wrote "xxx equ 04ce" without the necessary ending 'h', and "piphelp" should read "piphelp:" (those colons are important too). In the 3rd 'db' line you forgot to use the SHIFT key so that 'Quit@text'2' reads 'Quit2text'I'. Once those minor errors are corrected the program should run as advertised. -- l.e.g. ------

We'll try to print more assembly-language and MBASIC programs in future issues of the JOURNAL if readers would like us to. And if somebody has written or modified programs to fit particular needs, send us a listing (or disc) and we'll try to fit your offering in. If it's accepted, you get a FREE year subscription and lots of nice publicity! So keep those cards 'n' letters 'a-comin' in folks! If you've never written

# "PUBLIC DOMAIN" CP/M SOFTWARE

from

# ELLIAM ASSOCIATES

6101 Kentland Avenue Woodland Hills, California 91367 818-384-4278, 9-5 PST

Phone or write to Bill Roch and ask for latest catalogue.

Reasonable prices plus FAST service.

Tell Bill you read about it in the SEBHC JOURNAL!

When all else fails, read the Instruction Manual -- it helps!

# FIND IT FAST WITH SEARCH!

SEARCH can find the letter you wrote on Dec 24th about Widgets.

SEARCH can find every place you used 1985 that you'll need to change to 1986. SEARCH can find all the files in which you used a variable or called a particular subroutine. FAST!! And only \$30.

SEARCH for more than one string at a time. SEARCH multiple files, multiple disks, use wildcards. See a window around the lines that contain the matches. SEARCH WordStar paragraphs, ignoring soft-carriage returns and soft hyphens.

SEARCH has on-line help whenever you need it. Output can go to the screen, a file, or directly to your printer. The MS/PC-DOS version supports path names. SEARCH is NOT copy-protected.

SEARCH is only \$301 Available for both MS/PC-DOS and CP/M.

30 DAY MONEY-BACK GUARANTEE: If SEARCH doesn't save you time, return it to us with your comments for a full refund.

ORDER NOW: Send Coupon (Personal checks accepted) or call with your Visa, MC or COD order. Never a charge for UPS ground shipping. Add \$2 for UPS COD and \$5 for overseas. (MD Res. +5% tax) Specify CP/M or PC/MS-DOS and disk format.

HEATH SECTOR !!

#### CompuMagic, Inc.

P.O. Box 437 Severn, MD 21144 (301) 969-8068

| FASTII                                                                                                    |                                                                                       |         | 12-2-                |
|----------------------------------------------------------------------------------------------------|---------------------------------------------------------------------------------------|---------|----------------------|
| I want copies of MS/PC-DOS                                                                                                    | SEARCH & copies of CP/M SEARCH (CP/M format: (MD res +5%, COD +\$2, non-U.S +\$5) TAX |         | )                    |
| METHOD OF PAYMENT:                                                                                                    |                                                                                       |         | TOTAL:               |
| I am enclosing \$                                                                                                    | (Personal Checks Accepted.)                                                           |         |                      |
| Please ship COD (add \$2 ad                                                                                                    | ditional charge) Please charge                                                        | my VISA | or MC (see below)    |
| The state of the state of the s |                                                                                       |         |                      |
| NAME                                                                                                    |                                                                                       | 20      |                      |
| ADDRESS                                                                                                    |                                                                                       |         |                      |
|                                                                                                    | ve need a street address.)                                                            |         |                      |
| CITY, STATE, ZIP                                                                                                    |                                                                                       | Send    | completed coupon to: |
| Fill in all of the following for                                                                                                    | or VISA or MC purchases only:                                                         |         | CompuMagic, Inc      |
| VISA MC CREDIT CARD #                                                                                                    | EXPIRATION                                                                            |         | P.O. Box 437         |
| Signature:                                                                                                    | Phone Number                                                                          |         | Severn, MD 21144     |

#### ACE of ACES, Part II Listing One

```
ACE-OF-ACES FLIGHT SIMULATOR -- L. Hart 9/8/86
                                                                  520 IF B<. 5 THEN B=B+12
20 REM Minor additions -- L.E. Geisler, 20-Dec-86, 31-Jan-87
                                                                  530 H=(21)-(B*8/12):IF H<.5 THEN H=H+8 ELSE IF H=>8.5
 30 CLEAR
                                                                  THEN H=H-8
40 WIDTH 255
                                                                  540 GOSUB 3290
 50 Et=CHR3(27):CLSt=Et+"E":VR5=Et+"p":VNt=Et+"q":REM
                                                                  550 B=B-(20-1)*12/8:IF B<.5 THEN B=B+12 ELSE IF B=>
                                Added graphics codes -- l.e.g.
                                                                  12.5 THEN B=B-12
 60 PRINT CLS3: REM Clear screen & print title before proceeding
                                                                  560 ON B GOSUB 2530,3100,3110,3120,2960,2970,2980,2730,2740,
70 PRINT:
                                                                   2750, 2510, 2520
 TXTS=" ACE of ACES ":PRINT TAB(49-LEN(TXT$)\2)VR$;TXT$;VN$
                                                                  570 ON H GOSUB 1850, 1980, 2150, 2330, 1070, 1270, 1470, 1680
80 PRINT: FOR I=1 TO 1000: NEXT: REM Let player read game title
                                                                  580 REM
                                                                                  Open up line 25 to accept commands from keypad
                       Amplayer's command
                                                                   590 PRINT E$"x1"E$"Y8P"; Enemy damage (100 to kill): "; INT(P)
100 REM
                                                                  800 IF P>100 THEN PRINT "You got him! ":: GOTO 630
                       AØ=altitude
 110 REM
                      B=bearing to enemy plane (1-12 o'clock)
                                                                  619 IF F)9 THEN GOTO 689
120 REM
                       H=heading of enemy plane (1-8)
                                                                  620 PRINT "Out of fuel! ";
130 REM
                       R=range to enemy plane (0-10)
                                                                  630 PRINT CHR$(7)
140 REM
                       M=remaining ammunition
                                                                  "Hit (RET) to play again, any other key to exit."
 150 REM
                       F=fuel
                                                                  640 At=INPUT$(1)
160 REM
                       P=hits scored on enemy
                                                                  650 PRINT ES"1"
 170 REM
                       X0=our absolute x position (+=north)
                                                                  655 REM
                                                                                            End game & exit gracefully -- 1.e.g.
180 REM
                       Y0= " y "
                                                                  660 IF AS=CHRS(13) THEN GOTO 450 ELSE PRINT E3"y1"E3"Y7 ";
                       20= "
                              * heading (1-8, 1=north)
 190 REM
                                                                   E$"z":MSG$=" Bye, ACE! ":GOSUB 3410:PRINT:PRINT:END
 200 X1=0: REM
                        enemy absolute x position (+=north)
                                                                  670 REM
                                                                                                                get next command
                                                                  680 PRINT "
 210 Y1=0:REM
                                    у .
 220 Z1=1:REM
                                      heading (1-8, 1=north)
                                                                  690 INPUT A: IF A<0 OR A>26 THEN GOTO 680
 230 REM
                       String variables for compacting pictures
                                                                   700 IF A=0 THEN IF M>0 THEN M=M-10:IF B>11.5 THEN
240 C3$=E$+"C"+E$+"C"+E$+"C"
                                                                   P=P+20/(1+R^2+(B-12)^2)
 250 C$=C3$+E$+"C"+E$+"C"
                                                                   710 A1=2: L=0: T=0: F=F-2:REM
260 F$=E$+"F"
                                                                                 Type 2 ahead, no left, no turn, 2 fuel, same alt
 279 G$=E$+"G"
                                                                   72Ø ON A GOTO 740,750,760,770,780,790,800,810,820,830,840,850,
 280 Ls="{{{{{{{{{{{{{{{}}}}}}}}}
                                                                   860,870,880,890,900,910,920,930,940,950,960,970,980,990
 290 P$=E$+"p"
                                                                  730 A1=1: F=F+1: GOTO 1010
 300 9$=E$+"q"
                                                                   749 L=1: T=-1: F=F+1: GOTO 1010
 310 U$=CHR$(95)
                                                                   750 L=1: T=-3: F=F+1: GOTO 1010
 320 Y$=E$+"Y"
                                                                   760 L=1: T=1: F=F+1: A0=A0-100: GOTO 1010
 330 Y1$=Y$+" "
                                                                   770 A1=1: L=1: F=F+1: GOTO 1010
 340 Y23=Y3+"!"
                                                                   780 A1=1: F=F+1: A0=A0-100: GOTO 1010
 350 Y31=Y1+CHR1(34)
                                                                   790 A1=1: L=-1: F=F+1: GOTO 1010
 360 Y41=Y1+"#"
                                                                  800 L=-1: T=1: F=F+1: GOTO 1010
                                                                   810 L=-1: T=3: F=F+1: GOTO 1010
 370 Y5$=Y$+"$"
 380 Y6$=Y$+"%"
                                                                   820 L=-1: T=-1: F=F+1: A@=A@-100: GOTO 1010
 390 Y7$=Y$+"&"
                                                                   830 T=-1: AØ=AØ+1ØØ: GOTO 1010
 400 Y8$=Y$+"'"
                                                                   840 T=-3: A0=A0-100: GOTO 1010
 410 Y9$=Y$+"("
                                                                   850 L=1: AØ=AØ-1ØØ: GOTO 1010
 420 Y103=Y$+"1"
                                                                   860 A0=A0+100: GOTO 1010
 430 REM
                                                                   870 T=4: GOTO 1010
                                                 Initialization
 449 73="22222222"
                                                                   880 A1=3: L=-1: GOTO 1010
 450 XO=RND*3-6:YO=RND*3-6:ZO=RND*8:AO=5000:F=100:M=500:P=0
                                                                   890 A1=3: L=1: GOTO 1010
                                                                   900 L=-1: AØ=AØ-100: GOTO 1010
                                                     Main Loop:
             Calculate enemy's relative Range, Bearing, Heading
                                                                   910 T=3: AØ=AØ-100: GOTO 1010
 470 R=SQR((X1-X0)^2+(Y1-Y0)^2)
                                                                   920 T=1: AØ=AØ+1ØØ: GOTO 1010
 480 IF(XD-X1)=0 THEN B=3 ELSE B=6*ATN((Y1-Y0)/(XD-X1))/3.14159
                                                                   930 A1=3: L=1: T=-1: F=F-1: GOTO 1010
 490 IF B<0 THEN B=6+B
                                                                   940 L=2: T=-1: F=F-1: GOTO 1010
 500 IF (Y0-Y1) (0 THEN B=B+6
                                                                   950 A1=3: T=-1: F=F-1: GOTO 1010
 510 IF (X0-X1)>0 AND B<3 THEN B=B+6
                                                                   960 A1=3: F=F-1: GOTO 1010
```

#### Volume 1, Number 7 Page 6

#### ACE of Aces, Continued

```
970 A1=3: T=1: F=F-1: GOTO 1010
                                                        1360 PRINT
980 L=-2: T=1: F=F-1: GOTO 1010
                                                        "2222XXX22232"Q$"r"Y9$X$C$" } rym"Y10$X$C$" z"G$: RETURN
 990 A1=3: L=-1: T=1: F=F-1: GOTO 1010
                             Calculate our new position 1380 PRINT
                                                                   "P$" x;"Q$"r"Y6$X$C$" "P$"r"Q$"r";
 1010 X0=X0+A1*COS(.78539*(Z0-1))+L*SIN(.78539*(Z0-1)) Y5$X$C$F$"
1020 Y0=Y0-A1*SIN(.78539*(Z0-1))+L*COS(.78539*(Z0-1))
                                                       1390 PRINT
1030 Z0=Z0+T: IF Z0<0 THEN Z0=Z0+8 ELSE IF Z0>8 THEN Z0=Z0-8 Y7$X$C$P$"+ {{ +"Q$"r"Y8$X$C$"uaaa"P$"""Q$"raaau";
                                                       1400 PRINT Y9$X$C$" o o"G$: RETURN
 1050 END
                                                       1410 REM
                                    Approaching head-on 1420 PRINT Y5$X3C$F$" ("P$U$Q$"{"Y6$X$C$" "P$"r"Q$"r "P$;
1060 REM
 1979 ON R GOTO 1999, 1139, 1169, 1190, 1219, 1239, 1239, 1259, 1259, 1430 PRINT Y7$X$C$" [z "Q$"r"Y8$X$C$"earaad"G$: RETURN
                                                        1440 REM
 1080 REM
                                           -very close 1450 PRINT Y7$X$C$F$"^z"G$: RETURN
 1090 PRINT
                                              1460 REM
 Y5$X$C$F$" pp"P$"'"Q$"pp"Y6$X$P$"r b {{{ b "D$Q$; 1470 ON R GOTO 1496,1560,1610,1640,1666,1230,1230,1250,1250,
                                                        1250: RETURN
1100 PRINT
 Y7$X$" x ' "P$"y'x"Q$"
                                                       1480 REM
                                                                                                   -very close
 y"Y8$X$" zzzzzzzw"P$""Q$"wzzzzzzz";
                                                      1490 PRINT
                                                        Y4$X$C3$F$U$P$" b "U$Q$Y5$X$C3$"{"U$P$" "U$Q3" {{ ";
1110 PRINT Y9$X$C$" p p"G$: RETURN
 1120 REM
                                               -close 1500 PRINT Y6$X$"} y "U$P$" "U$Q$" "U$P$" "Q$"rb ;";
 1130 PRINT Y5$X$C$F$" '"Y6$X$C3$P$"r+ {{{ +"U$; 1510 PRINT Y7$X$"}a"P$"y{{{y yzyppp"Q$";";
 1140 PRINT Y7$X$C3$"rszzz'"'zzzz"U$Y8$X$C$Q$" lx ym"G$:
                                                      1520 PRINT
                                                        Y8$X$"} op"P$" x"Q$"p"U$P$" b "U$Q$" "U$P$" "U$Q$;
 RETURN
1150 REM
                                                 -near 1530 PRINT Y9$X$C3$"("G$U$F$")y } 'y"Y10$X3C$" y} 'y";
 1160 PRINT
                                                         1540 PRINT YS" * "X$C$E$"C"E$"C"E$"Czzzzz"G$: RETURN
 Y6$X$C$F$"saaabaaas"Y7$X$C$"uaaa"P$"^"Q$"aaau"
                                                       1550 REM
                                                                                                        -close
                                                      1560 PRINT
 Y8$X$C$" o n"G$
 1170 RETURN
                                                         Y5$X$C$F$U$P$
                                                -mid " +"U$Q$" {"Y6$X$C$"y"U$P$" "U$Q$" "U$P$" (x+";
 1190 PRINT Y6$X$C$F$" {('{("Y7$X$C$" aa"P$""Q$"aa"G$: RETURN 1570 PRINT Y7$X$C3$Q$"}"U$P$"aay y{{aa"Q$;
                                        -far 1589 PRINT Y8$X$C3$" zz"P$"n";Q$"y"U$P$" +"U$Q$" "U$P$" "U$Q$;
                                                        1590 PRINT Y9$X$C$" y y"Y10$X$C3$" EZZ"G$: RETURN
 1219 PRINT Y7$1$C$F$"a"a"G$: RETURN
                                           -very far 1600 REM
 1230 PRINT Y7$X3C$C$F$ "G3: RETURN
                                                       1610 PRINT
                                          -just a dot Y5$X$C$F$" ({{"Y6$X$C$" x{{x "P$"z+"Q$Y7$X$C$"v"P$" "
 1250 PRINT Y7$X$C$C$", ": RETURN
                                                        Q$"rm ";
                                     Approaching left 1620 PRINT Pt"rzzaa"@$Y8$%$C$" xo x"Y9$%$C$" zzz"G$: RETURN
 1270 ON R GOTO 1290, 1340, 1380, 1420, 1450, 1230, 1230, 1250, 1250, 1630 REM
                                                        1640 PRINT
 1250: RETURN
 1280 REM
                                           -very close Y6$X$C$F$" as "P$"p"Q$Y7$X$C$"p"P$"au"Q$"pp"G$: RETURN
 1290 PRINT
                                                       1650 REM
 Y4$X$C$F$" "P$"r"Y5$X$C$Q$" "P$"-}x-"Q$"r"; 1660 PRINT Y8$X$C$F$""a"G$: RETURN
 1300 PRINT Y63X2L3"("P3"r("Q3"r(((((("P$Y73X3 1670 REM
                                                                                                 Retreating left
                                ":b {{{{ b "Q$"r"; L680 ON R GOTO 1700,1740,1770,1800,1830,1230,1230,1250,1250,
1250: RETURN
                                " ZZZZZZW"P$"^"Q$"w"Z$; 1690 REM
                                                                                                    -very close
1320 PRINT Y10$X$C$" "P$"("Q$"aaa"P$"("Q$G$: RETURN 1700 PRINT
 1330 REM
                                                         Y53X3F3" {{{{{{x*P$**}{"U$Q3*{{{{{{{{{{{{{{{{{{{}}}}}}}}}}}}}}}
                                                 -close
 1340 PRINT
                                                         rb {{{{ b "U$;
 Y43X3C3F3"
               "P$"r"Y5$X$C$Q$" "P$" }x "Q$"r"
                                                       1710 PRINT
 Y6$X$C$C$;
                                                        Y73X191" unaasa"U1P1"y"U1" "41"asaasau "Y81X1C1" "U1P1"y"
 1350 PRINT
  P$"rx"Q$"r "Y7$X$C3$P$" + {{{ +"Q$"r"Y8$X$C3$" "P$; 1720 PRINT "rz; "Y9$X$C$" "P$"---"U$"r--"U$G$Q$: RETURN
```

#### Volume 1, Number 7 Page 7

#### ACE of ACES, Continued

|                   | 2080 PRINT YS\$X\$C\$" "P\$"r}x "G\$Q\$: RETURN                                                                        |
|-------------------|----------------------------------------------------------------------------------------------------|
|                   | 2090 REM -mid                                                                                                    |
| "P\$              | 2100 PRINT                                                                                                    |
|                   | Y6\$X\$C\$F\$P\$"r+ { +"Q\$"c"Y7\$X\$C\$" e"P\$"r"Q\$"raad"                                                            |
|                   | Y8\$X\$C\$" "P\$"rr"Q\$G\$                                                                                             |
| "U3G3Q3:          | 2110 RETURN                                                                                                    |
|                   | 2120 REM -far                                                                                                    |
| -gear             | 2130 PRINT Y7:XX:C3F: "{~"G3: RETURN                                                                                   |
|                   | A                                                                                                    |
|                   | 2150 ON R GOTO 2170 2220 2260 2290 2310 1230 1230 1250 1250                                                            |
|                   | 1950 - DUTTION                                                                                                    |
| -mid              | 2140 REM Circling right 2150 ON R GOTO 2170,2220,2260,2290,2310,1230,1230,1250,1250, 1250: RETURN 2160 REM -very close |
| 04"4""            | 2170 PRINT                                                                                                    |
| as a .            | Y4\$X\$C\$F\$" {{{{{"Y5\$X\$\$"{{}}} x' x"Y6\$X\$P\$"{b"U\$;                                                           |
|                   | 145A5C3F5 {{{{{135A5}}{{1}}} } 495,                                                                                    |
| -181              | AND TRINI                                                                                                    |
|                   | Q\$"{ x ' 'x{{ !"Y7\$X\$"r "P\$"rzzzzz"Q\$"rzzzzzs"P\$                                                                 |
| ni-first          | F H\$ 8;                                                                                                    |
| , 1250,           |                                                                                                    |
|                   | 2290 PRINT Y10\$X\$C\$" zzzzzz("G\$U\$F\$*)"G\$Q\$: RETURN                                                             |
| ry close          | 2210 REM -close                                                                                                    |
| "8\$;             | 222Ø PRINT                                                                                                    |
|                   | Y5\$X\$C3\$F\$" { "P\$"r+ "Q\$"r"Y6\$X\$C3\$" "P\$"+y{"Q\$"r "P\$                                                      |
|                   | "r "@\$"rx"                                                                                                    |
|                   | 223Ø PRINT                                                                                                    |
| 322 G\$:          | Y7\$X\$C3\$" "P\$"aa{{x xaa"Q\$"r; "P\$Y8\$X\$C3\$"r "Q\$"r "P\$                                                       |
|                   | "r+ "Q\$"rx";                                                                                                    |
| -close            | 2240 PRINT P\$"o"Q\$"zz"Y9\$X3C\$" x x"Y10\$X\$C\$" zzz"G3: RETURN                                                     |
|                   | 2250 REM -near                                                                                                    |
|                   | 2260 PRINT Y5\$X\$C\$F\$" ({{"Y6\$X\$C\$P\$"+"U\$Q\$" y({y"P\$Y7\$X\$C\$                                               |
|                   | "aazz "U\$Q\$" 1"U\$;                                                                                                  |
|                   | 2270 PRINT Ps" "Qs"t"Y8\$X\$C\$C\$"y ny"Y9\$X\$C\$C\$" zzz"G\$: RETURN                                                 |
| -0887             | 2239 REM -mid                                                                                                    |
| 1001              | 2290 PRINT Y6\$X\$C\$F\$P\$"p"Q\$" sa "Y7\$X\$C\$"pp"P\$"ua"Q\$"p"G\$:                                                 |
| - RETURN          |                                                                                                    |
|                   |                                                                                                    |
| 10.00             | 2310 PRINT Y7:XXC3FX"a^"GX: RETURN                                                                                     |
| te il Ga.         | 2320 REM Approaching right                                                                                             |
|                   | 2330 ON R GOTO 2350, 2390, 2430, 2460, 2490, 1230, 1230, 1250, 1250,                                                   |
| andn<br>Tug Ligue | 1950. DEMINU                                                                                                    |
| nau olean         | 2340 REM -very close                                                                                                   |
| sry close         |                                                                                                    |
|                   | 2350 PRINT Y4\$X\$C\$F\$" "P\$U\$Y5\$X\$C3\$Q\$U\$P\$"y;"Y6\$X\$Q\$                                                    |
|                   | "({{{{\"U3P3"{"U3Q\$L3;                                                                                                |
|                   | 2360 PRINT "{"Y7\$X\$Q\$U3P\$" b {{{{{ b}"Y8\$X\$Q\$"y}}"                                                              |
|                   | C\$U\$P\$"yy"U\$Q\$C33"} }"                                                                                            |
|                   | 2370 PRINT Y9\$X\$" "Z\$" "P\$" "Q\$" wzzzzzz "Y10\$X\$C\$C3\$P\$" ("Q\$"aaa"                                          |
|                   | Ps"("QsG3:RETURN                                                                                                    |
| -close            |                                                                                                    |
|                   | 2390 PRINT Y4\$X\$C\$F\$" "P\$U\$Y5\$X\$C\$Q\$U\$P\$" y; "Y6\$X\$C\$Q\$" "                                             |
|                   | U\$P\$"y"U\$;                                                                                                    |
|                   | 2400 PRINT Y7\$X\$C3\$Q\$U\$P\$"+ {{ + "Y8\$X\$C3\$Q\$U\$P\$                                                           |
|                   | "22222ууу2222" Q3;                                                                                                    |
| RETURN            | 2410 PRINT Y9\$X\$C\$" 1x"U\$"^;"Y10\$X\$C\$C\$" 2"G3: RETURN                                                          |
|                   | 2420 REM -near                                                                                                    |
|                   | 2430 PRINT Y5:X3C:F: "USPS"}y "Q:Y6:X3C:C3:U3P3U3Q3Y7:X3C:U3P3                                                         |
|                   | "+ {{ +"Q\$;                                                                                                    |
|                   | -mid Q1"d"; -far il-first ,1250, ry close "U1; r"Z1; -close -near -mid 1"m"G1: ng right ry close ry close              |

#### Volume 1, Number 7 Page 8

#### ACE of ACES, Continued

```
2440 PRINT Y8$X$C$" uaa"U$P$"""Q$"aau"Y9$X$C$" n n"G$:
RETURN
                                                             Q$Y1$"Ky y"P$Y1$"[ "Q$" x"Y2$"Ly y"Y2$"["P$" "Q$"x"
2450 RRM
                                                      -mid 2780 PRINT Y35"My(y"Y35"["PS" "Q5
                                                            2790 PRINT Y4$"Ny{{"P$" "Q$"{{{{{{}"P$" "Q$"{x"P$" "Q$;
2460 PRINT
Y5$X$C$F$"("P$"r"Q$"("Y6$X$C$" "U$P$U$Y7$X$C$Q$U$P$" z{ "; 2800 PRINT Y5$"Q"P$" "Q$"y x"P$" "Q$" "P$" "Q$;
                                                            2810 PRINT Y63"Q"P$" "Q$" y x "P$" "Q$" "P$" "Q$;
2470 PRINT Y8$X3C$Q$"eaa"U$"ad "G$: RETURN
                                                    -far 2820 PRINT Y71"Q"P1" "Q1" yx "P1" "Q1" "P1" "Q1;
2490 PRINT Y7$X$C$F$"z^"G$: RETURN
                                                            2830 PRINT Y83"Q"P3" "Q3" xy "P3" "Q3" "P3" "Q3;
                                                Front view 2840 PRINT Y$"(Q"P$" "Q$" x y "P$" "Q$" "P$" "Q$;
2500 REM
                                                             2850 PRINT Y$")Q"P$" "Q$"x y"P$" "Q$" "P$" "Q$;
2510 X1=" ": GOTO 2540
                                                             2860 PRINT Y$" *Mxzzz"P$" "Q$"zzzzzz"P$" "Q$"zy";
2520 X$=">": GOTO 2540
2530 X3="1"
2540 PRINT
                                                             P$" "Q$Y$"+Lx x"Y$"+["P$" "Q$Y$", Kx x"P$Y$", [ "Q$"y"
F$P$Y$"3 "E$"bp LEFT "Y$"3D FRONT "Y$"3g RIGHT "Q$E$"H";
                                                             2880 PRINT
2550 FOR I=1 TO 80: PRINT "2"; NEXT I
                                                             L$L$L$"\{\{\{\\"\$"-Jx x"P$Y$"-\ "Q$" y \\\\\"L$;
2566 PRINT
Y2$" \ \ \ "U$P$" "U$Q$" "G$"; "; 2906 PRINT Y$" Axyyy xzz"P$Y$".[ "Q$" y xy";
2576 PRINT
2896 PRINT Y$" Axyyy xzz"P$Y$"/[ "Q$" y xy";
2576 PRINT
2916 PRINT Y$" @@xyyyyy x"P$Y$" @[ "Q$" x "P$"r"U$Q$" y";
2566 PRINT
2570 PRINT
"! | | | | "P$F$"r "Q$"r / / / /" 2920 PRINT Y$"1?xyyyyyy"Z$Z$Z$"22y "U$P$" "U$Q$;
2580 FOR I=1 TO 80: PRINT "a"; NEXT I
                                                             2930 PRINT " y"Y$"2>xyyyyyyx"Z$Z$Z$"2zy "U$"r"Y$"2gy"G$
2590 PRINT
                                                            2940 RETURN
Y33"1"U3P3" "U3Y33"[r "Q3"r"Y43"2"U3P3" "U3Y43"Zr "Q3"r";
                                                            295Ø REM
                                                                                                               Rear view
                                                            2960 Xt=" ": GOTO 2990
Y5$"3"U$P$" "U$Y5$"Yr "Q$"r"Y6$"4"U$P$" "U$Y6$"Xr "Q$"r";
                                                            2970 X$=">": GOTO 2990
                                                             2980 X$="1"
Y73"5"U3P3" "U3Y73"Wr "Q3"r"Y83"6"U3P3" "U3Y83"Vr "Q3"r";
                                                           2990 PRINT F:P:Y:3 "E:"bp RIGHT "Y:3D REAR "Y:3g LEFT "
                                                             3000 PRINT Q$Y2$"Rxy"Y3$"Qx x;"Y4$"Q;} ;"Y5$"Q;} ;";
Y9$"7"U$P$" "U$Y9$"Ur "Q$"r"Y$")8"U$P$" "U$Y$")Tr "Q$"r";
                                                            3010 PRINT
                                                             Y61"Q:} :"Y71"Q:} :"Y81"Q:} :"Y91"Q:}x:"Y101"Q: :";
Y3"*9"U3P3" "U3Y3"*Sr "Q3"r"Y3"+: "U3P3" "U3Q3L3P3"ru"
                                                            3020 PRINT Y$ "*@x"Z$Z$"; x"Z$"2222222y";
                                                            3030 PRINT Y1"+?x x :xy
                                                             3040 PRINT Y$",>x / / / x : y \ \ \ y";
Q3"r"Y3",7xzzz"U$P$" "U$Y$",Er "U$Q$Y$",Q"P$"r "Q3"rzzzy"
                                                             3050 PRINT Y$"->y"L$"{{{{{x y"L$"{{{{{x ";}}}}
                                                             3060 PRINT
                                                             Y$".Lx"Y$".Vy"Y$"/Kx '"Y$"/Wy"Y$"@Jx"Y$"@Q'"Y$"@Ky";
Ys"-("UsPs" "UsYs"-Dr u "UsYs"-Pr "Qs"r"Ys"-Xy"Ys".5x"
                                                           3670 PRINT Y$"11x "L$"({{{ y"Y$"2Hx x x x ' ' y y y y"G$
7$" =";
                                                             3080 RETURN
2660 PRINT
                                                             3090 REM
                                                                                                            Right view
03P3" "01Q3"
              "P$"q"Q$" q "P$"r "Q$"r"Y$". Yy";
                                                          3100 X$=" ": GOTO 3130
                                                             3110 X3=">": GOTO 3130
Yt"/4x ({{{"LtPt"q"Qt" "Pt" "Qt" q{{{{"Lt" y"Yt"@3x x;"; 312@ Xt="]"
2680 PRINT YS "ODzz PS" "Q$ "zz Y$ "OW}y y "Y$ "12x x ! ";
                                                             3130 PRINT F$P$Y$"3 "E$"bp FRONT "Y$"3D RIGHT "Y$"3h REAR "
                                                           3140 PRINT Q$Y1$"1y "P$" "Q$Y1$"Ax x"Y2$"2y"P$" "Q$Y2$"@x x";
P$" 120"Y$"1?";A0;Y$"1F "Y$"1L";N;Y$"1R";F;Y$"1V";
                                                            3150 PRINT Y3$"3"P$" "Q$Y3$"?x{x";
                                                            3160 PRINT Y41"3"P1" "Q1"x("P1" "Q1"({((("P1" "Q1"((x";
2700 PRINT
Q$" } y y"Y$"21x x ; SPEED ALT."
Y$"2LAMMO FUEL ) y y"G$Q$
                                                              Y5$"3"P$" "Y5$"7 "Q$"y"P$Y5$"= "Y6$"3 "Y6$"7 "Q$" y x"
                                                          P$" ";
2716 RETURN
2720 REM
                                             Left view 3180 PRINT
2730 X3=" ": GOTO 2760
                                                              Y73"3 "Y73"7 "Q$Y73":yx "P$" "Y83"3 "Y83"? "Q$Y8$":xy "
2740 X$=">": GOTO 2780
                                                            P$" ";
                                                            3190 PRINT
2750 X$="1"
2760 PRINT F$P$Y$"3 "E$"bp REAR "Y$"3D LEFT "Y$"3h FRONT "
                                                            Y9$"3 "Y9$"7 "Q$" x y"P$" "Y$"|3 "Y$"|7 "Q$"x"P$Y$" )= ";
```

#### Volume 1, Number 7 Page 9

#### ACE of ACES, Last page of Listing

3200 PRINT Y\$"\*3 "Q\$"xz"P\$" "Q\$"zzzzz"P\$" "Q\$"zzzzy"P\$Y\$"+3 " Q\$Y\$"+Ay y"; 3210 PRINT 7\$",2x"P\$" "Q\$Y\$",By y"Y\$"- "L\$"[[[ x "P\$" Q\$Y\$"-Cy y"; 3220 PRINT Y\$"-M{{{{{"L\$L\$L\$Y\$".,xy x "P\$" "Q\$Y\$".Dy y"Y\$".Lxy"; 3230 PRINT Y\$"/+x yx "P\$" "Q\$Y\$"/Ezzy xxxy"; 3240 PRINT Y\$"0\*x "P\$"r"U\$Q\$" y "P\$" "Q\$Y\$"0Hy xxxxxy"; 3250 PRINT Y3"1)x "P3"r "Q3"r x"Z\$Z\$Z\$"zzxxxxxxy"; 3260 PRINT Y\$"2(x "U\$"r x"Z\$Z\$Z\$"22yxxxxxxxy"G\$; 3270 RETURN Legends at bottom of screen 3280 REM 3290 PRINT F\$P\$E\$"w"Y\$"2 ": FOR I=1 TO 80: PRINT "p";: NEXT I 3310 PRINT "q"Q\$" SLOW (NO POWER DIVE) q "; 3320 PRINT CRUISING . q FAST (NO CLIMB) q" 3330 PRINT Ps"q"Qs"c ac fac' ' f fa facq c .ac"; 3340 PRINT " ec ' fc fc. .fc fd fa.fq c ac ec ' fd fa f q" 3350 PRINT P\$"q"Q\$"' ' .sdec b fd ' ' es.q ' b "; 3360 PRINT "b' e'd e'd b b 'q' ' ' ' ";" ' ' q"P\$ 3370 PRINT "olpp2pp3pp4p5p6pp7p8ppp9pap10p11p12p13p14p15pp1"; 3380 PRINT "6p17p18p19np20p21p22p23p24p25p26n"G\$Q\$; 339Ø RETURN 3400 REM Self-centering message-printing subroutine - 1.e.g. 3410 PRINT TAB(40-LEW(MSG\$)/2)VR\$; MSG\$; VN\$: PRINT 3420 RETURN

#### ACE of ACES -- Listing 2, Options

For players baving very short memories, print instructions on screen with the following:

#### Insert BETWEEN lines 80 and 90

82 QX = "Know how to play this game (Y/N) (Y) ? " 84 PRINT TAB(40-LEN(QX 1)\2)VR 1; QX 1; VN 1; 86 INPUT XX 1 88 IF XX 2-CHR 1(13) THEN 10000 ELSE 200

dodge right"

#### Insert AFTER line 3420

9999 REM Command table printing sub-routine -- 1.e.g.
10000 PRINT CLS\$:YY\$=" Table of Keypad Commands ":GOSUB 12000:
PRINT
10010 PRINT TAB(10) "All commands must be followed by ENTER"
10020 PRINT TAB(5) "0 - Fire gun, fly straight 13 - Straight ahead"
10030 PRINT TAB(5) "1 - Slow left turn to 8:00 14 - Immelman turn to 6:00"
10040 PRINT TAB(5) "2 - Slow hard left (dropping) 15 - Loop and

19959 PRINT TAB(5)"3 - Slow dodge R + left turn 16 - Loop and dodge left" 10060 PRINT TAB(5)"4 - Slow dodge left 17 - Dodge ri ght" 19070 PRINT TAB(5)"5 - Slow straight (no drop) 18 - Hard rig ht to 4:00" 10080 PRINT TAB(5)"6 - Slow right 19 - Right tu rn to 2:00" 10090 PRINT TAB(5)"7 - Slow right to 2:00 (drop) 20 - Fast lef t to 11:00" 10100 PRINT TAB(5)"8 - Slow hard right to 10:00 21 - Fast bar d left to 10:00" 10110 PRINT TAB(5)"9 - Slow left dodge + R turn 22 - Fast str aight, then left" 10120 PRINT TAB(4)"10 - Left turn to 10:00 23 - Fast str aight ahead" 10130 PRINT TAB(4)"11 - Hard left to 8:00 24 - Fast str aight, then right" 25 - Fast bar 10140 PRINT TAB(4)"12 - Dodge left d right to 2:00" 10150 ZZ\$="26 - Fast right to 1:00":PRINT TAB(40-LEN(ZZ\$)\2) QQ\$:PRINT 10200 PRINT "Press RETURN twice to start game ... " 10210 PRINT TAB(50);: INPUT "Ready "; RP\$ 10210 IF RP\$ (>CHR\$ (13) THEN GOTO 200 12000 PRINT TAB(40-LEN(YY\$)\2)VR3;YY\$;VN\$:RETURN

#### FOR THOSE WHO SHUDDER AT ALL THAT TYPING:

----0----

We can supply the complete CP/M MBASIC "ACE of ACES" game on either hard-, or soft-sector H8/89 disc at \$6.96 a copy, or on your disc for one buck less (\$5.96). Send (disc) name, address, AND cheque or money order to SEBHC "GAME DISC", 895 Starwick Drive, Ann Arbor, MI 48105-1285. NOTE: This offer expires 1-Aug-1987. All sales profits shall be divided evenly between program's author and SEBHC JOURNAL's operating fund.

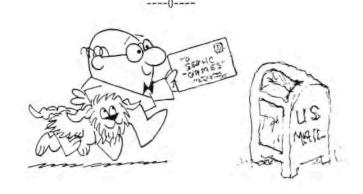

Volume 1, Number 7 Page 10

# Introducing

Dots-Perfect Upgrade Kit for:

Epson
FX, JX, RX, and MX
printers

Still looking for the other half of your printer?

Look no further!

Here's Dots Perfect at a Super

Discount Price!

List \$79.95; our price \$65.00 (except CA--\$69.10) includes shipping!

Send cheque or money order to:

Myra D. White

849 E. Bonita Ave.

La Verne, CA 91750

714-592-6897 after 6pm PST Orders shipped 48hrs

after receipt.

Tell Myra you found it in the SEBHC JOURNAL!

(Printed on Dots Perfect modified MX-80)

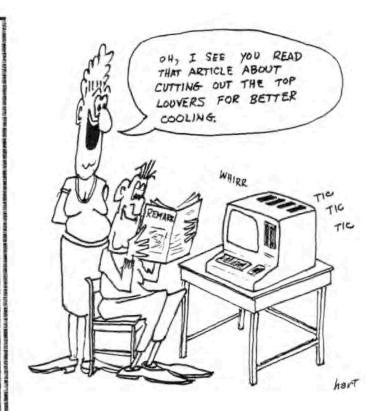

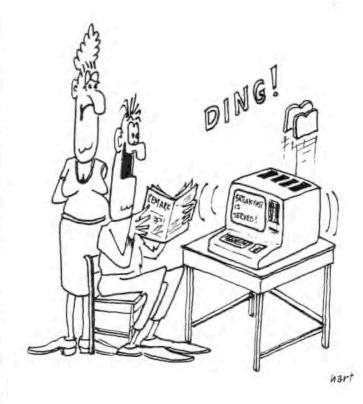

#### Volume 1, Number 7 Page 11

#### CONDENSED CPM/DOS PACKAGE (The Derby CP/M Utilities)

For a number of years Digital Research's CP/M has been the dominant 8-bit microcomputer operating system, and Microsoft's MS-DOS has held a similar position with 16-bit machines. Several improved features in MS-DOS are not reflected in the earlier CP/M system. Many of these have been incorporated in some very powerful CP/M extensions but often at the cost of original-system compatibility. Complicated installation procedures and inherently greater memory requirements also reduce previously-available flexibility for users still able to stick with their original system.

The new condensed CPM/DOS package supplies those useful DOS functions most needed to enrich the conventional CP/M environment without system modifications. Written on an H89 in Intel 8080 assembly language compatable with CP/M 2.2 and up, the entire package occupies only 8k of working space.

Four programs-SUB, SD, CMP, and COPY comprise the CPM/DOS package. Each provides useful functions to owners of small machines with limited disc capacity. All the utilities execute at near optimum speed because they are in machine code. The four utility programs are briefly described below:

SUB -- Replaces CP/M's SUBMIT. Emulates SUBMIT but also allows several SUB files to be packed into and invoked directly, or listed, from a single master file named SUB.BAT. In interactive mode, SUB (in a DOS-like manner) accepts CCP, COM, SUBMIT, or SUB.BAT without qualification. SUB normally accepts multiple commands on one line, but this and other functions—such as allowing lower case file names—can be toggled with special configuration commands.

SD -- Replaces CP/M's STAT. Produces a list or subset list of files on a disc. Shows size and number of unused sectors at end of each file. Directives allow listing four or less files on a line in alphabetical or directory order by name or extension. Includes user summary and status changing directives.

CMP -- Compares respective bytes of two indicated files up to end of the shorter file. Lists the first 30 (or more, if indicated) differences in ASCII or hex. Directives allow binary mode comparison and specification of a pattern byte to search for in two files, or in a file compared with itself. Number of bytes compared, differences found, and line number of the first difference are reported at end of comparison.

COPY -- Converts a DOS copy command to a PIP command and then transfers control to PIP. You can delete a file with the same name as a new one being copied so as to free up disc space before finishing the copy function. Provides a more convenient and less error-prone way to use PIP.

The copyrighted Condensed CPM/DOS Program Package and documentation is available on standard CP/M 889 hard-, or soft-sector 40-track 5-1/4" disc for U.S. \$12 in all 50 states. Postage is included in the price. CPM/DOS is also available in standard CP/M 5-1/4" disc format of most other non-Beath machines. Please indicate disc/machine when ordering from W.S. Derby, P.O. Box 2041, Livermore, CA 94550. Cheques or money orders only, please.

[A word from your editor -- If you use two or more different operating systems such as HDOS and CP/M as I do you'll benefit greatly by purchasing this utility package! We'll have a review of CPM/DOS in Issue No. 8.]

#### A TINY ASSEMBLY-LANGUAGE UTILITY FOR YOUR PLEASURE!

If you're NOT a pianist but ARE a fair touch typist (as I am) you soon tire of using the digital gymnast's CTRL-SHIFT-ERASE key excercise to blank your computer screen! And I sort of "grew up" with HDOS 2.0 as modified by Jim Texiera's Super Sysmod 2 which lets one blank the screen by simply typing CLS(CR). One day I decided to try writing a CP/M utility to emulate SUPERSM2's simple command, and here's the result:

#### CLS. ASM -- A CP/M-80 CLear Screen utility

by L.E. Geisler, editor/publisher SEBHC JOURNAL

#### 12-Jun-86

#### SET UP PROGRAM

| fdos    | equ | 0005h | ; cp/m fdos entry point |
|---------|-----|-------|-------------------------|
| wboot   | equ | 0000h | ; warm boot entry point |
| consout | equ | 2     | ; console output        |
| esc     | equ | Ø27   | ; ESC key code          |
| esc     | equ | 927   | ; ESC key code          |
|         |     |       |                         |

#### RUN PROGRAM

| org  | Ø100h                     | ; top of tpa                                    |
|------|---------------------------|-------------------------------------------------|
| mvi  | c, consout                | ; load function to (C) reg                      |
| nvi  | E, esc, 'z'               | ; shifted-ERASE key code                        |
| call | fdos                      | ; erase the screen                              |
| jmp  | wboot                     | ; get back by a warm boot                       |
| end  | begin                     | ; that's it!                                    |
|      | mvi<br>mvi<br>call<br>jmp | mvi c,consout mvi E,esc,'z' call fdos jmp wboot |

Copy listing with ED.COM or your favorite processor. Leave out all comments and save file as CLS.ASM. Note: ASM.COM and LOAD.COM must be on working disc. Enter ASM CLS.AAZ<CR>. When prompt returns, enter LOAD CLS<CR>. Now enter CLS<CR> and watch your screen blank out. Fabulous! Delete CLS.HEX if you like...

#### Volume 1, Number 7 Page 12

#### FOR ALL 8-BIT COMPUTER CHEFS

SOMETHING NICE FOR HUNGRY SEBHC MEMBER'S TUMMIES

Ziggy Nebbish's Old-Fashioned Sourdough Bread

Note: This recipie might help you to calm your "bookkeeper" after you've just bought that expensive new bit of (check one) hardware [\_] firmware [\_] software [\_] other [\_]. Besides which, it is VERY tasty AND nourishing!

#### INITIAL STARTER ingredients

1/2 - 3/4 Cup sugar 1 cake fresh or 3 7bsp instant potatoes 1 pkg dried active 1 Cup warm (105 deg) water yeast

Combine all except yeast and mix well, then add yeast. Be sure yeast is thoroughly hand-mixed. Cover loosely with handy plastic and let stand at room temperature for at least two days or until quite bubbly. Gently stir occasionally. Keeps well for two to three weeks in 'fridge; may be frozen for long-term storage, but must be thawed at room temperature overnight to regain strength.

Ose one cup of starter for each batch of bread. Replenish starter with well-mixed 1/2 cup sugar, 3 Tbspn instant potatoes and 1 Cup warm water afterward. Loosely cover, let stand at room temperature 3 to 12 hours or until quite bubbly. Stores well in refrigerator up to 5 days before needing to be re-fed with same ingredients. Feed up to 3 times before using for bread to avoid depleating starter.

#### SOUR-DOUGH BREAD BATTER

1/3 Cup sugar
1 Cup starter (aged)
1/2 Cup corn oil
1-1/2 Cup warm water
1 Tbsp salt
6 Cups flour (half unbleached
all-purpose, half whole wheat)

Knead batter a few minutes. Oil a very large bowl, put dough in and turn over, oily side up. Cover with foil; let stand at room temperature overnight. Next morning punch down dough and knead it a little. Divide into 3 parts, knead each part on lightly floured board a few times. Put each part into greased loaf pan and brush with oil. Let rise 4 - 5 hours (or all day, as sour dough rises very slowly) uncovered. Bake at 350 deg. 30 to 45 minutes, or until crust sounds hollow when tapped. Remove, brush with butter and let cool on wire rack. Keep cooled bread sealed in a plastic baggie in the refrigerator up to a week, longer if kept unopened. Freezes well. Absolutely YUMMY when served hot with fresh sweet butter and the robust main dish in the next column.

(Adapted from an Oster processor demo handout.)

JIM BRADY'S GENUINE CHILI CON CARNE (sans Frijoles)

Serves a BUNCH of Really Hungry Folks!

#### INGREDIENTS -

1 lb 1/2-inch cubed fresh pork

2 lb 1/2-inch cubed sirloin

7 Thep chili powder

1 Tbsp cayenne pepper (or to suit taste)

l can medium-size mild jalapeno peppers (to suit average preferences) \*

5 Thep brown sugar

I Tosp red wine vinegar

2 Thep Spanish masa (mah-sah) flour

3 bay leaves

4 cloves garlic, freshly crushed

2 Thep oregano, freshly crushed

1 pint pitted ripe olives, drained

1 quart fresh or canned tomatoes, cut in eighths

I to 2 lb sharp cheese

\* HOT halapanyo peppers require Pepto-Bismol or equal!

#### PREPARATION --

Stir and brown pork in heavy cast-iron pot or Dutch oven in about 3 Tbsp fat or vegetable oil. Stir in sirloin and brown; add more fat/oil to prevent sticking. Add chili powder and cayenne pepper; stir until meat is thoroughly coated with spices. Add tomatoes, cook on medium heat without boiling for 20 minutes. Add jalapenos, brown sugar, vinegar, flour, and garlic, bay leaves and oregano. Simmer for one hour. Add olives and simmer at least 30 minutes before serving (longer to intensify flavor).

Liberally garnish bowls with freshly-grated sharp cheese. Have fresh & hot sourdough bread, fresh creamery butter, and frigid Mexican beer ready on the side, plus a hot kettle of lightly-salted frijoles (kidney beans) handy for those non-purists who'd "just die" without beans in their chili! Other side dishes: Fresh home-made cole slaw, bread-and-butter pickle slices, sweet dill pickles, tossed salad, etc. "Absolutely MAHH-val-US!", as Billy Crystal would say.

(Recipe adapted from a letter in Americana magazine)

(NOTE: If you try and like either or both recipes let us know immediately. Better still, send your own favorite recipe for publication in the JOURNAL. If it's accepted you'll receive a) a FREE 1-year subscription (may be used as a gift), or b) a FREE 1-year extension of your present subscription. Remember: Man does not live by BYTES alone! -- edl

#### Volume 1, Number 7 Page 13

# Need Help

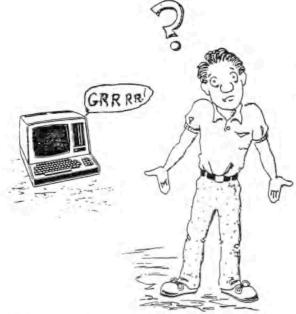

Computer Problems Got your Back to the Wall? The SEBHC JOURNAL

Stands Ready to provide All
The HELP You Need, and more!
Subscribe TODAY!

"How-2" tutorial article,

"How-2" tutorial article,

plus oddles more -- \* FREE \*

membership in Society of

Eight Bit Heath Computerists

with your \$15 subscription!

(Subscription blank on page 21)

Show 'the slicks' you IIIE your H/L 3-Bit machine!

#### Member's Want Ads --

FOR SALE

For any of following group of computer items, contact Don M. Deck, P.O. Box 1240, Lone Pine, CA 9345, or 619-876-4217 after 6pm PST. All have to go; any reasonable offer will be considered, AND I'll pay shipping anywhere in the continental US except AM and HW.

Group 1 -Complete H-8 Computer System, \$825 (org. cost \$4800+).
Includes Trionyx MB, Heath HA8-6 280 CPU w/updated ROM plus WH8-37 soft sector controller (can use w/Quikdata Wini),
Tryonix bank-select board, 2 Heath WH8-64k memory bds, WH8-4
4-port serial board, Heath WH8-17 hard sector controller,
MicroWidget Works H81-AG parallel I/O board w/real-time
clock, Trionyx panel w/2 fans, 3 FDD221-5 full-ht DS, 80trk
drives in H17 cabinet, H29 terminal w/palm rest. Includes
all manuals, schematics, misc spare parts, both HDOS and
CP/M operating systems enhanced to exploit this hardware
configuration.

Group 2 -Complete H89 Computer, \$625 (org. cost \$2600+). Includes
64k memory, anti-glare screen, Kres 4-MHz speed kit &
software, 1 ea hard, soft sector controllers, Bit-Zero RTClk w/battery backup, HUG Watzman ROM, p/n 885-1221, 2
internal 1/2ht SA465 ds, 80trk drives, all manuals, schematics, etc. Will throw in both HDOS 2.0 & CP/M 2.2 operating
systems. This system ideal for one familiar w/H8s, H89s and
néeding another computer for growing kids, spare system,
parts, or whatever.

Group 3 -CP/M Software for H8/H89 -- specify hard or soft sector,
40trk or 80trk. Heath Digital Research C-BASIC V2, \$25.
Peachtree COMPLETE ACCOUNTING SYSTEM including General
Ledger, Sales Invoicing, Inventory Control, and Accounts
Payable, Receivable -- \$175. SUPERCALC V1.05, including
CP/M operating system and Microref Quick Reference Guide,
\$35. Aston-Tate's FRIDAY! database (list \$199)--399.
NORDSTAR w/MAILMERGE=\$45; PROGRAMMING IN MICROSOFT BASIC,
Heath EC1110 (lists @ \$99)=\$55. \$300 buys EVERYTHING!

Group 4 -HDOS Software for H8/H89 -- specify bard or soft sector,
40trk or 80trk. Geneology by Commsoft-ROOTS 89 + Utilities, \$25; ADTOFILE database, HUG p/n 885-1110-37 (Z80
only), \$12; GRAFED V1.1 graphics editor, \$12; Newline
Software's VIDEO ARTIST PLUS-V4.0 & H25 Graphics Generator, \$15; STRUCTURED BASIC TRANSLATOR by Gene Bellenger,
\$12; PILOT LANGAUAGE, HUG p/n 885-1042-37, \$12; LUCIDATA
PASCAL V3.8J by Polybytes (w/samples), \$30; TINY PASCAL
V4.1A (many samples), \$15; HUG TINY BASIC COMPILER, p/n 3851132-37, \$12; UCSD PASCAL V-II, \$15; Heath's PROGRAMMING IN
PASCAL plus 5 PASCAL ref. books, \$25; Microsoft (Heath
version) FORTRAN 30, plus Software Toolworks RATFOR & other
pgms, \$25; Heath COBOL-30 plus Heath PROGRAMMING IN COBOL,
\$30; Heath EC-1110 PROGRAMMING IN MICROSOFT BASIC, \$55. Buy
lot for \$200 or make an offer I can't refuse!

# Now REMBRANDT brings great graphics to Heath CP/M users!

# TWIST & SHOUT!

Sideways & Banner Printing Utility for Dot-Matrix Printers

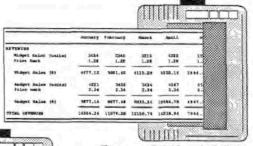

SHOUT YOUR MESSAGE IN A BANNER!

For any CP/M or MS/DOS computer (IBM compatibility is not required), just...

\$34.95

Special Offer: one MS/DOS and one CP/M version for only... \$49.95

TWIST & SHOUTI is two great pieces of software at one low pricel TWIST lets you print out your spreadsheets (or any file) sideways on your dot-matrix printer. No more cutting and pasting to put together a fragmented printout. SHOUT prints giant banners in letters from two to eight inches high using three special type styles. Make banners, posters and signs with ease. Printers: Anadex, Apple, C. Itoh, Centronics, Data Products, DEC, Epson, Hewlett Packard, IBM, IDS, MPI, NEC, Mannesmann Tally, Okidata, Smith Corona, Toshiba and more! Write for latest list.

### Solve Computer Incompatibility!

MEDIA MASTER lets your Z-100 computer or IBM compatible (PC, XT or AT) read, write and format up to 140 disk formats. Exchange information and programs with other computers for just \$39.95.

#### MEDIA MASTER PLUS

all of the file transfer capabilities of MEDIA MASTER plus it gives your IBM compatible the ability to actually run CP/M software. All for just \$59.95.

ACCELERATE 8/16 includes MEDIA MASTER, an upgraded emulator and a special easy-to-install NEC V20 chip which lets your IBM compatible run CP/M software at maximum speed. V20 chip and software is just \$99.95.

Call or write for full compatibility chart

#### MILESTONE

Business Project Planner Originally \$295 — Now just \$99.95!

Never blow another deadline!
Whether you're opening a branch
office, hiring a sales force or
launching a new product, nothing
boosts the bottom line like being on
time and within budget.

Now plan and execute complex tasks with ease. You first input manpower, costs and time requirements for a series of tasks and MILESTONE does the rest — creates a detailed workplan, identifies critical paths and analyzes alternatives.

INFOWORLD Magazine rated it's documentation GOOD and the program EXCELLENT in performance, ease-of-use and error handling.

MILESTONE is available for all CP/M, MS/DOS, ZDOS & PC/DOS machines.

# Rembrand

Complete Business Graphics Toolkit™

Finally there's an easy an fun way to create graphics on your H/Z-89, H/Z-90, H/Z-100 (CP/M only) computer or any H/Z-19 equipped machine.

No extra hardware required! It works with a standard unmodified machine yet also supports the TMSI SuperSet ROM, and the Font19 Character ROM.

Freehand drawing: You can easily draw lines, boxes, circles and write on the screen in large characters. Full block operations are also supported — move, delete, fill, copy and more! Your graphic creations can be saved to disk and recalled at any time for further editing. Layout forms, design logos, draw diagrams and pictures. It's easy and fun to use.

Business graphics: REMBRANDT lets you create horizontal and vertical bar charts, pie charts and xy plots (scatter graphs). Use hand-entered data or read numerical data from virtually any source including dBase II, SuperCalc, MBasic, Wordstar and ASCII files.

Slide shows: Sequence your graphics on-screen using eleven cinematic special effects like wipes, fades and spirals. Produce electronic 'slide shows' without any programming.

Print your graphics: Print your graphic screens on most dot-matrix and daisy wheel printers. Interface with all word processors so that your reports can include charts, graphs or any graphic creation — intermixed with your text!

Compatible: It even reads, displays and prints Ed-A-Sketch files!

Affordable: Even with all of this power, REMBRANDT is available for an amazingly low price of... \$39.95

REMBRANDT runs on H/Z-89's, 90's, 100's and H/Z-19 equipped machines.

We accept VISA, MASTERCARD and AMERICAN EXPRESS

Order by mail or call our 24 hour toll free order line from anywhere in the US or Canada:

800-628-2828 (Extension 918)

Technical questions, orders: 818-716-1655 (9-5 PST)

Add \$4 per order postage/handling, Overseas, add \$12. US funds only. CA residents add 6% tax (LA County 6.5%)

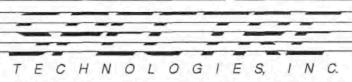

22458 Ventura Blvd., Suite E Woodland Hills, CA 91364

#### Volume 1, Number 7 Page 15

PRODUCT REVIEW -- By L. R. Geisler, SEBHC JOURNAL Editor

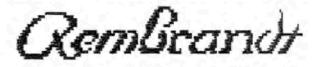

Vendor:

SPECTRE TECHNOLOGIES, Inc. 22458 Ventura Blvd., Suite E Woodland Hills, CA 91364

Phone:

Orders only -- 800-628-2828, Itn 918 Technical -- 818-716-1655 9am-5pm PST

Price:

\$39.95, by cheque, VISA, MC or American

Express

Availability:

Shipped from stock next business day

Warranty:

Software exchanged free within 1st 30 days, \$8/disc for replacements after 30 days. No charge if software has an honest "bug".

Operating Systems:

H/Z CP/M-80, CP/M-86 on machines with H19-type terminals (H/Z89, H/Z100) and MS-DOS or other non-H/Z machines. Works with most dot-matrix printers (call for list of those supported).

"Rembrandt" is advertised as "a complete business graphics presentation package which allows you to effectively and easily use the powerful graphics capabilities built into your Osborne 1, Executive, or Vixen, graphics equipped Kaypro, or Heath/Zenith computer. The full package has three "easy-to-use" components which will allow you to create electronic pictures on-screen and send them to your printer, create business graphics from numerical data, and to do on-screen presentations and briefings.

Rembrandt's toolkit components are: Drawing "BOARD", "GRAPS", and "BRIEF", plus a printer driver described later.

"BOARD" gives you access to all your computer's graphics and alpha-numeric characters to create, edit and save graphics screens. With BOARD you may create game layouts, simple bar graphs, data-entry forms, logos, or electronic pictures and save them to disc for later recall or editing.

"GRAPA" is a group of plotting and graphing programs which allow you to create vertical or horizontal bar charts, "pie" charts, or X-Y plots, and easily save them to disc. These files may be recalled either for viewing, or editing, or both.

number of screens created with the previously-described tools to be sequenced and displayed on your computer. There are a number of special effects which are used by BRIEF to make the presentations more interesting and dramatic. A few are included in Rembrandt's "DEMO" file.

The first beta test package of "Rembrandt" I received from Spectre Tech was incomplete, as they were still working on the H/Z89 CP/M printer "driver". But it could be used to try out most of its' many features via the included demo program. To be quite honest, I was very confused by the instruction manual as it is written for Kaypro and other non-H/I computer operators. Most illustrations show typical non-Heath graphics characters, but once I ran the demo I saw the familiar H19-type graphics characters on my H89 screen. Since I had many other jobs in the "holding pattern", I put the test package aside after calling Dave at Spectre Tech to let him know how it worked for me thus far.

In due course the final beta test package arrived, just in time to miss the January, 1987 issue of the JOURNAL! By now I'd caught up with things enough to wring out Rembrandt, which I proceeded to do. Here are my honest findings.

Ease of use:

The manual has been updated somewhat and does mention H/Z computers as well as "those others". The instructions are in two forms, one "for the impatient user" and the other in more detail. I like that because using the brief form does give a fair preview of Rembrandt's potential.

It took about an hour to make two working CP/M boot discs, one for my H89's hard-sector 80trk drive, the other for my H80's 40trk dsdd soft sector drive and then copy the three Rembrandt distribution disc programs over to my boot discs. I did this because the H8 has a H19 terminal while the H89 is fitted with TMSI's SuperSet terminal upgrade kit so it works a bit differently than the H8/H19 combination. Also, using two different terminal setups would give me a chance to see if Rembrandt possibly might "bomb".

One of the first things I did was try out Rembrandt's RPS-PRINT.COM to see how it would work with my venerable MX-80 and the newer LX-80 printers as they sometimes react differently to some CP/M printer utilities. I was pleased to find there was no problem with either printer, but it took me about three hours of experimentation and re-reading the instructions until I got any output! (Did I tell you I'm a slow starter--and an even slower finisher?)

Next I ran the various demo programs (four in all), loading them into "BOARD" and experimenting with inserting or deleting

#### Volume 1, Number 7 Page 16

graphic and alpha-numeric characters, almost at random in order to find out how BOARD worked. It was quite frustrating for me because I am more familiar with Software Toolworks Ed-A-Sketch-which in no way does BOARD resemble!

Finally I sent all the included demo graphics files to EPS-PRINT.COM. Some looked pretty good, appearing better on paper than on the screen. I've included four, reduced to fit our page size (the title block and Figures 1 thru 3).

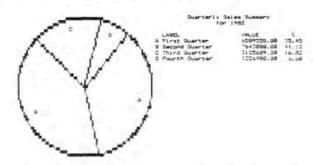

Figure 1 -- Rembrandt's Pie chart example (photo-reduced)

I don't think much of the pie chart image; it's not very realistic on paper and worse on screen. The demo COMPUTER picture looked more like a Kaypro than an H/Z89. I loaded in Ed-A-Sketch's version; it more closely resembles the '89. Eventually, I edited SKETCH. PIC and printed it, but the result was so unimpressive I scrapped that experiment.

BOARD doesn't handle unedited Ed-A-Sketch files well. When you run the file through the ED2REM conversion utility, something ugly happens. The converted file displayed by BOARD had bullets across the screen on line 23 and almost as many on line 24. They blotted out the bottom of the original picture and appeared on the paper version, plus blocks at both ends of some text lines and in the middle of others. I can't imagine why this happened. Is this an undiscovered "bug"?

BOARD assigns graphic characters to number keys 0 thru 9. It's tedious work creating pictures--you're busy loading characters most of the time. And it's very easy to make mistakes. Ed-A-Sketch has a symbol row on line 25 but not BOARD. Making pictures with Ed-A-Sketch then running them through ED2REMB is time-consuming and usually produces unexpected results.

I've not yet had a chance to try my hand at making graphs or creating computer slide shows. I'm sure that eventually I'll be able to exploit BRIEF, but at the moment I have very little time to spare in learning how to work with it despite its appeal. From seeing BRIEF's demo, I believe it's possible to create MBASIC programs to animate images and game screens.

Rembrandt's instruction manual gives numerous examples of how it works with word processors, expressly Wordstar. Since I'm too poor to buy another processor, but make do quite nicely with Newline Software's TEXT PROCESSOR V4.1 (both HDOS and CP/M types). I'll have to check out the manual's graphic codes examples some other time...

Rembrandt's author is quite thorough in many respects. He even contacted TMSI's Lee Hart, so as to insert certain Super-Set characters into Rembrandt. Now, if Lee gets a chance to experiment with his Rembrandt beta copy, I'll certainly print his review of it in the next JOURNAL-he's a Wordstar \*Whiz\*! (How about a review Real Soon Now, Lee?)

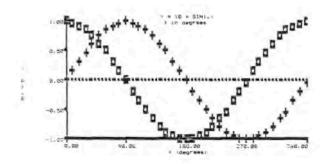

Figure 2 - One of the photo-reduced demo X-Y printouts

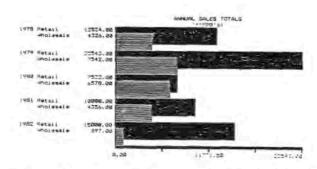

Figure 3 -- Rembrandt BBAR demo printout; photo-reduction exaggerates printer ribbon density variations

Conclusions --

Rembrandt appears to be a pretty useful program for its low (\$39.95) price. If you have virtually no experience with screen graphics, it should be easy to learn to use in a fairly short time as you wouldn't have to "unlearn" other techniques. The instruction manual is very well written and illustrated-better than many I've slogged through. All the software examples run flawlessly, and that's unusually nice. But I do believe BOARD needs to be made easier to use, perhaps with something similar to Ed-A-Sketch's 25th line of characters. As it stands, I think Rembrandt should appeal to, and be very useful for many highly-skilled computerists.

----0----

#### Volume 1, Number 7 Page 17

#### YET ANOTHER ASSEMBLY-LANGUAGE UTILITY!

by

#### Sigismund "Ziggy" Nebbish

Let me first introduce myself. I'm not your usual computer "jock", but rather a bumbling amateur. I got started in our wonderous world of bytes and bits by way of buying a Heathkit ET-3400 Microprocessor Trainer and Microprocessors Individual Learning Course. After having built the ET-3400 and fumbling through the course and final exam (I passed!), I discovered I possessed a mini-computer with 512 bytes of memory. By spending a few hundred bucks more, I'd have a 4k memory expansion kit (complete with Tiny BASIC) and an H9 terminal kit which would turn my ET-3400 into a "real" computer. (The H9's were being closed out at a fantastic-I thought--low price, so eventually there went some more cash.)

Maybe some of you have had experience with the H9 terminal, and can appreciate how much "fun" I had, constructing it and trying to make it work. For those who've heard of, but never seen an actual H9 terminal, it was ship-anchor heavy and originally intended to work with H11 and H8 computers. The engineer who'd designed it had quit half-way through, and a different (unlucky) Heath engineer finished it off without any documentation of its "features" or much else. He got the job done, but there were more things wrong with its' design than there were right!

Later I fobbed off the H9 for seventy-five bucks on a poor-but-trusting soul, and bought a vastly superior H19 terminal kit which made my ET-3400 into a "teeny-weeny" cassette-based computer. As I became more proficient with this building-block system it became evident I really needed a line printer. So I bought an H14 closeout special kit and assembled it. To make the H14 work with my ET-3400, I hooked it in parallel with the H19, turning the printer on whenever I wanted something printed. Crude, but effective. What I saw listed on the terminal was simultaneously printed on the H14.

Eventually I got lucky enough to buy and assemble an H-8 closeout kit. This moved me into "the big time" and I joined HUG in order to find out more about computers and how to make them work for me the way I thought they should. I haven't been the same since! And my checkbook resembles a black hole; attracts every cent I can scrape up and deposit, whereupon all vanishes from the sight of man, never to be seen again. . .

But during the past several years (seems like centuries, as I look back) I have perforce become reasonably skilled in composing working BASIC programs. Lately I've been reading old copies of REMark and BYTE (remember back when BYTE was a real magazine!?) and have been experimenting with creating HDOS and

CP/M assembly-language utilities. Because I like the way BDOS works, and have only recently gotten CP/M-80 to behave, I decided to write a CP/M disc-labeling utility. It was not an easy job, but somehow I put it together; now whenever I boot a disc it displays its' label almost like BDOS does. And if I forget what disc is in my boot drive, I just enter LABEL(CR) and there it is! Here's the listing:

```
CP/M ASSEMBLY-LANGUAGE DISC LABELLER
        LABEL. ASM
        References: 280 Handbook, SEXTANT #5 & REMark V5#2
BOOT
                0000H
        EQU
                0005H
BDOS
                         ; CP/M Disc Operating System Address
CONIN
        EQU
                1
                         Console keyboard input
        EQU
                2
                         ; Console output to screen
CONOUT
        EQU
                         ; CP/M print function
PLINE
                9
ESC
        DOI
                188
                         ; Software ESC key code
        ORG
                01008
                         ; Top of Transient Program Area
MAIN:
        LXI
                D. TAB
                         ; Load tabs
        CALL
                SENDLN
                        ; Print 'em
                        ; Load Reverse Video Code
        LXI
                D. RVID
                SENDLN
                        ; Turn on Reverse Video
        CALL
        LXI
                D. MSG
                        ; Load disc label
        CALL
                SENDLN ; Print it
                       ; Load Normal Video Code
        LXI
                D, NVID
                        ; Exit Reverse Video
        CALL
                SENDLN
        CALL
                BDOS
                         ; Call CP/M
        RET
                         ; Go back to normal CP/M operation
        SEND LINE SUBROUTINE
SENDLN: MVI
                C. PLINE
                 BDOS
        CALL
        RET
        H-19 Escape codes
                 ESC, 'E', '$'
RVID:
        DB
                 ESC, 'z', '$'
NVID:
        DB
TAB:
        DB
MSG:
        DB
                 ' CP/M-80 Assembly-Language BOOT Disc ','3'
                         ; Reserve stack space for 10 entries
         DS
                 Ø14H
        DS
                 001H
                         ; Top of stack
STACK:
BUFFER: EQU
                         ; Storage area marker
                 $
         END
                 MAIN
                         ; The End
```

Enter the listing, then run ASM and LOAD LABEL.HEX. Delete LABEL.HEX: you won't need it again. Next run CONFIGUR and set AUTO to run LABEL on cold bootup (and warm too, if you like). Now, every time you boot the disc it identifies itself, just like HDOS. Of course there's no date, but that's a story I'm saving 'til next time. . .

# lang This

# **ANSWERS PRICE LIST**

| Answers                     | ٠ | • • | • |   | ٠ |   | ٠ |   |
|-----------------------------|---|-----|---|---|---|---|---|---|
| Answers (requiring thought) | • |     |   | ٠ |   | • | • | 1 |
| Answers (correct)           | • |     |   |   | • | • | Š | 2 |
| Dumb Looks Are Still Free   |   |     | À |   |   |   |   |   |

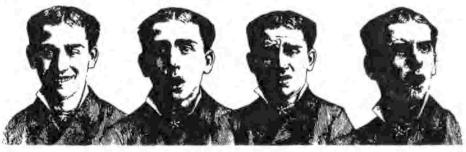

# DISCLAIMER

Reviews, editorial references, and advertisements in the SEBHC JOURNAL should not be taken as authorative endorsements of any products or services. Opinions expressed herein are based on the individual's experiences and shall not be considered as official endorsment or certification in any way, nor do they reflect intensive technical analysis as might be provided by a professional testing firm. Although we do not knowingly publish fraudulent materials, we shall not be held liable for any damages arising from purchase or use of any product. Readers having complaints about goods or services purchased from our advertisers are urged to send us written notification of their specific complaints so that we may take any action which we deem appropriate. Caveat emptor/

| Cut | Here |
|-----|------|
|     |      |

#### Official Subscription Blank

| City                                    | State_ ZIP                             | Country                                                         |
|-----------------------------------------|----------------------------------------|-----------------------------------------------------------------|
| Phone number(s)                         |                                        |                                                                 |
| Computer Type & Mc                      | odel #                                 |                                                                 |
| Accessories (drive                      | es, modems, etc)                       |                                                                 |
| Operating System(s                      | ;)                                     |                                                                 |
| Programming langua                      | ges:                                   |                                                                 |
| Computer used main                      | aly for:                               |                                                                 |
| Most liked vendors                      | s, publications                        |                                                                 |
| gan 48105, together<br>EISLER. Indicate | with cheque or more back-issue reprint | Starwick Drive, Ann new order made out in numbers below at \$2. |

Show The Journal to ALL your H/Z Eight-Bit friends/

# The SEBHC JOURNAL's Back Page

# & Society and Journal Policies &

- \* The SEBHC JOURNAL is published twelve times a year and is mailed on or about the 22nd of each month. Editorial deadline: 20th of each month.
- \* All advertising is printed free of charge. Vendors, please submit B&W "camera-ready" ad copy, 7" wide by 9" high (one page/issue) no later than the 15th of a month in which it's scheduled to appear. Society Members get a free (new) 250-word want ad in each issue.
- \* Subscriptions are \$15/year as of 1-Jan-87 in Canada, Mexico, the U.S.A. and possessions, and begin on month following application receipt. Make cheques or money orders payable to L.E. Geisler. Single back-issue copies now available on special order only-allow 6 weeks for processing.
- \* Subscribers automatically become members in the Society of Eight-Bit Heath Computerists. Member's ID number follows their name on mailing label. Any REGULAR member can vote and hold any Society office. There are three member classes: REGULAR (H/Z 8-bit user), ADVERTISING (one vote each vendor), and ASSOCIATE (non-8-bit computerist, library, etc.). ASSOCIATE members do not hold office or vote in Society elections.
- \* The SEBHC JOURNAL is composed, edited and printed by L.E. Geisler at 895 Starwick Drive, Ann Arbor, MI 48105. Phone 313-662-0750, 9am 6pm EST M-F. "Record-a-call" nightly, week-ends, holidays; message time about 50 secs.

# SEBHC Journa!

895 Starwick Drive Ann Arbor, MI 48105